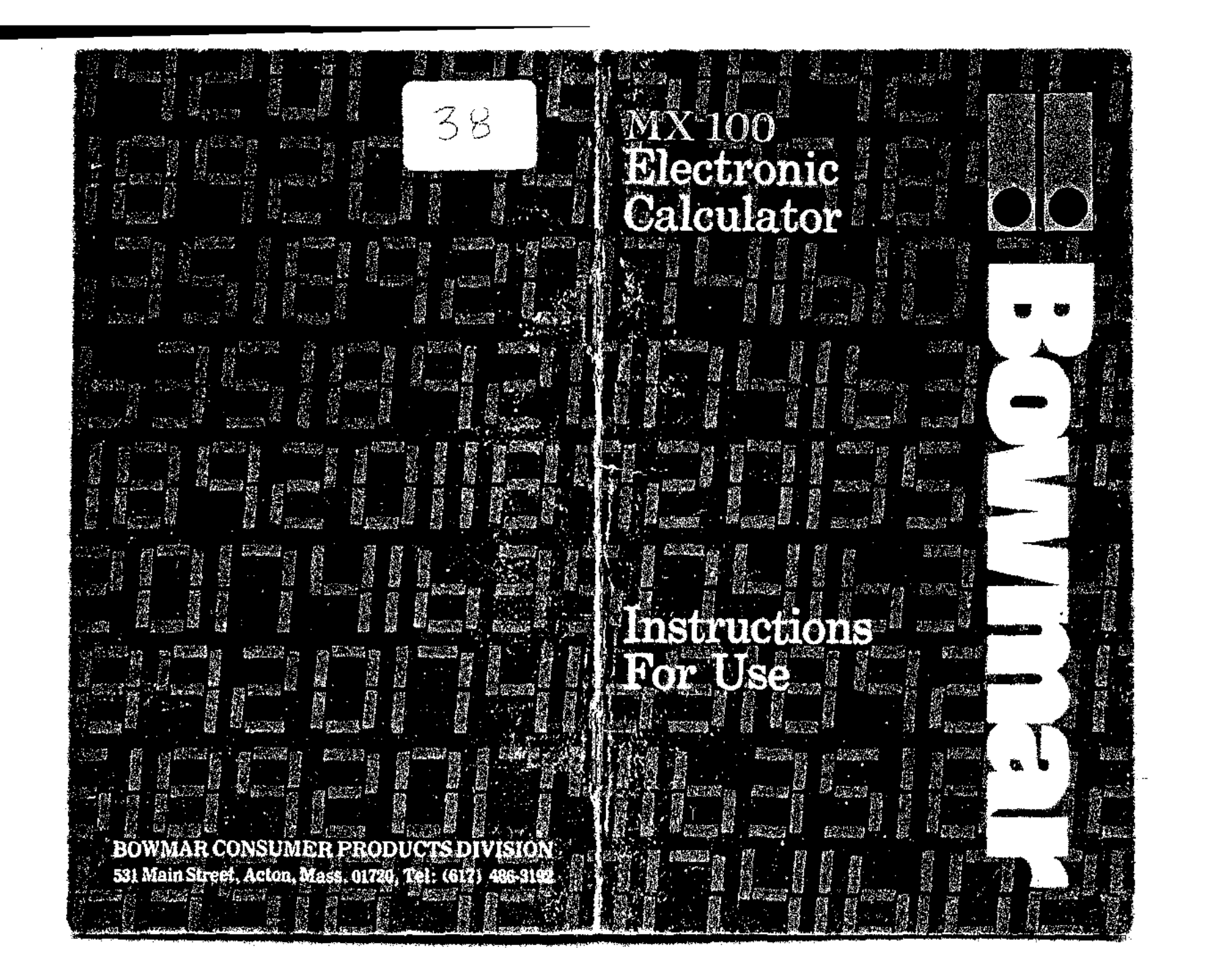

# INTRODUCTION

The Bowmar MX 100 Scientific Brain utilizes recent deveiopments in solid-staie integrated circuitry to provide a vast extension of conventional slide-rule capabilities, with far more accuracy. It is also more versatile, and it is compact enough to be pocketable. Jt replaces tedious and eye-straining correlation of finely inscribed slide-rule scales with a simpler lou ching of buttons on a keyboard. At the same time, it reduces determination of a numerical result. to the reading of the numeral directly from a lucid display, It also supplements functions 01 a conventional log-Iog··decitrig slide-rule by teaturing a memory that eases progress through complex multiple-operation problems.

Your new Brain operates in the algebraic mode and can accept a numerical input of as many as eight digits. It handles the four basic algebraic operations (addition. subtraction, mUltiplication, and division) and those scientific functions listed below, all with full floating point.

- 1. Sine. cosine, and tangent of degrees or radians (depending on the setting of an external switch).
- 2. Inverse trigonometric functions of sine, cosine, or tangent,
- 3. Natural and common logarithms
- 4. Exponential functions (e~) and exponential powers  $(y^x)$
- 5. Square root  $(\sqrt{x})$  and inverse  $(|/x|)$
- 6. Keys for  $\pi$  and sign change

t

"**..IdbJ**

l<br>Linksampling

,l.,lll '. **J.**

1<br>|-<br>|-

;

1

**<sup>5</sup> U'** ,ii! Ii *'--L.U* ,1Ft:

7. A key for the exchange of contents of the display register (x register) and working register (y register)  $\Box$ 

In addition !o these functions, your calculator has memory with the following means of access:

- 1. A storage key  $\overline{2\mathbb{R}}$  for storing a displayed numeral in the memory.
- 2. A recall key **MH** for withdrawing and displaying the content of the memory without losing it from the memory.
- 3. An exchange key  $\sum_{n=1}^{\infty}$  for exchanging

contents 01 the display and memory registers.

4. A memory clear key  $\sqrt{M}$  for discarding content of the memory.

Your calculator also features capability for chain and automatic constant operations. Its display is right adjusted with leading zero. suppression. With algebraic operations, results of up 10 sixteen digits may be obtamed by use of overflow interpretation, With scientific operations, display results may contain up to six digits. the iast digit having a  $±1$  tolerance.

To realize the full potential of the MX-IOO you are asked to carefully read the following material and instructions. Optimum familiarity *can* be gained only through frequent use, and as a start you are advised to follow through each iffustrative instruction with your calculator in hand. During routine use, reminders of operational procedures may be obtained from the brief outline of instructions printed on the back of the calculator. 7, 11 iulie 12 iulie 12 iulie 12 iulie 12 iulie 12 iulie 13 iulie 13 iulie 13 iulie 13 iulie 13 iulie 14 iulie<br>17 iulie 13 iulie 13 iulie 13 iulie 13 iulie 13 iulie 13 iulie 13 iulie 13 iulie 13 iulie 13 iulie 13 iulie 1

# OPERATION

AC Operation:

Set the switch on the back of the Charger/ Power Supply to the electrical outlet voltage, i.e., 115 or 230 Volts. Plug the Charger into the outlet and the connector into the Calculator. (Note that the connector is keyed.) After these connections, the power switch may be iurned on and operation started.

**Battery Operation:** 

Disconnect the Charger cord and turn the power switch "ON". With normal use a full battery charge can be expected to supply about 4 hours of working time.

NOTE: When the low battery indicator (L) on the display is lighted, do not continue battery operation. This indicates need for a battery charge. Use of the Calculator can be continued during the charge cycle. Charging will continue whether calculator is on or ott.

Battery Charging:

Simply follow the same procedure as in AC. operation. The Calculator may be used during the charge period if desired. in order to fully charge a battery which has been completely discharged, 7 hours is required. In most cases, an overnight charge should be adequate.

NOTE: Although no damage will result from prolonged periods with the Charger connected, it is advisable to remove the Charger when it is not in use or after a full recharge cycle.

CAUTION: To avoid possible damage, use only the charger provided with the calculator.

**,:;::..\J£LJUIL.lI£,! (it.U;; \$IIU h ,. a LJ.t1** ".. *M.\_.£.;*

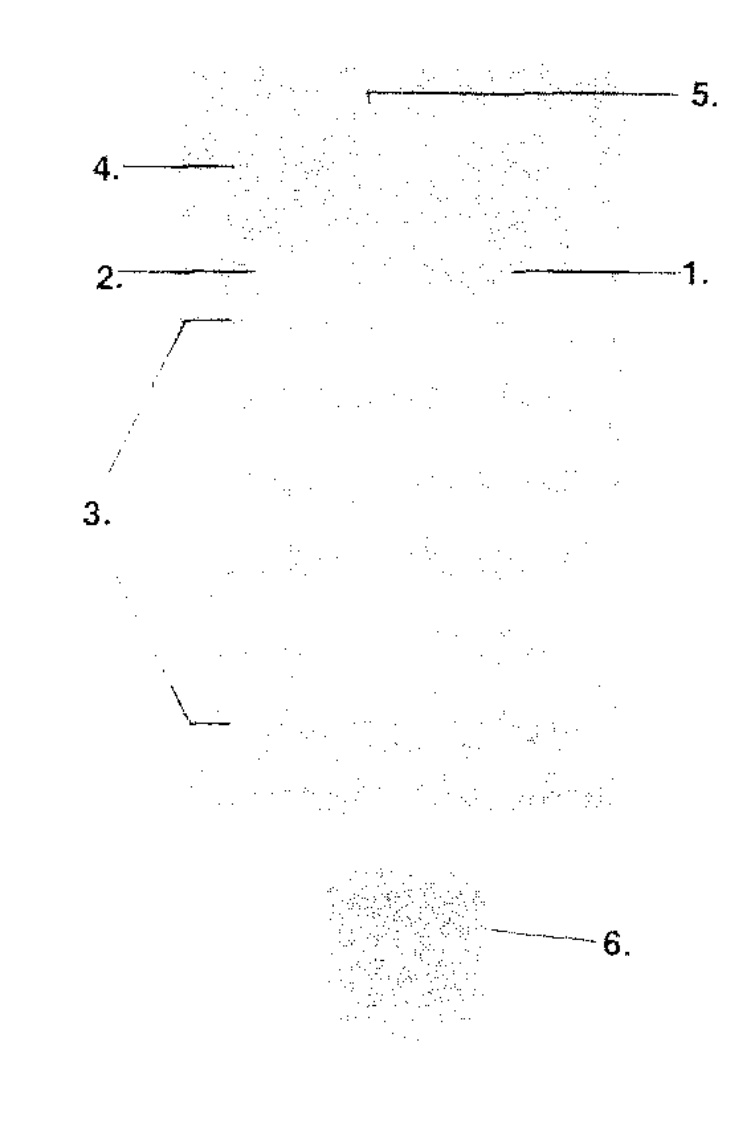

# CONTROLS & INDICATORS

NOTE: Descriptions that follow wili be beller understood jf you take a moment to learn these basic facts.

First, two separate registers are provided for retaining the numbers you enler into the Calculator for an arithmetic operation. One is the Display Register which is aiso refened to as the x Register. The other is Working Register or y Register. Any number you enter is keyed direcily into the Display (x Register) for your visual review. This entry is then completed when you key in the appropriate arithmetic operative  $(+, -, x, or \pm)$ . As you begin to enter the second number, the first is automatically transferred fom the x Register to the y Register. The y Register retalns this first number until you clear it or you exchange contents of the x and y Registers by means of a special key provided for that purpose.

Second, your Calculator Keyboard was designed for a minimum of keys in order to provide optimum fingertip access within convenient confines. This feature was enabled by incorporating a block of dual purpose keys that work in conjunction with an electronic "shift" system.

The electronic "shift" of your calculator compares with the shift of a typewriter. Your calculator responds to the characters on the keys in its unshifted mode, and it must be shifted each time a keyis to be operated for a function printed above a key. The calculator's shift key is identified by the letter "F". Refer to the section of PRELIMINARY INSTRUCTION for details of dual purpose Keys.

*w*

**I.J Jii 2£ ,j 2\_ b4**

# $\mathcal{L}_{\mathcal{F}}$

 $\mathcal{L}_{\rm{max}}$ 

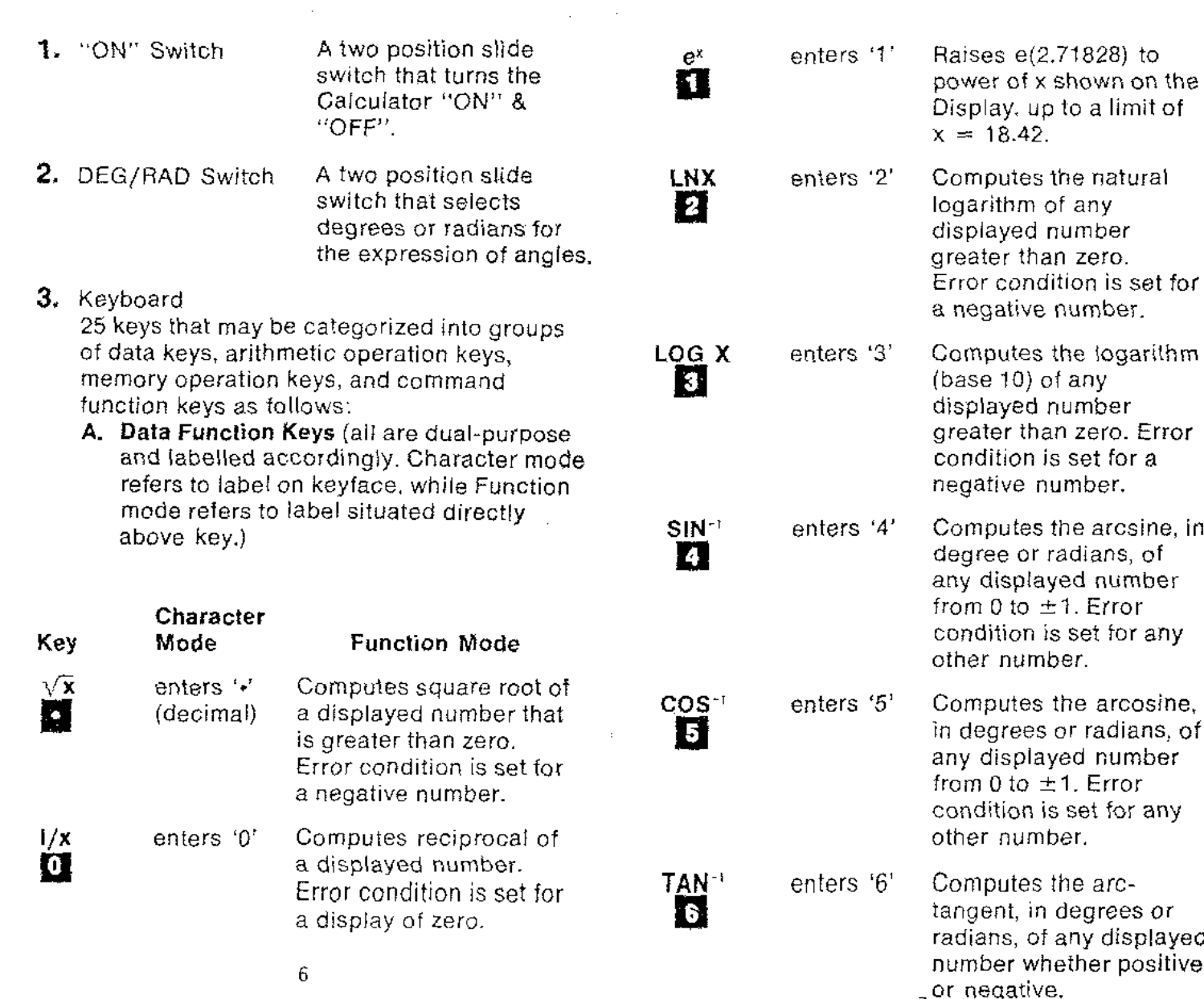

putes the natural ithm of any aved number er than zero. condition is set for aative number. putes the logarithm  $\hat{b}$  (b) of any ayed number greater than *zero.* Error  $R$ ition is set for a *tive* number. putes the arcsine, in ee or radians, of displayed number 0 to  $\pm$ 1. Error lition is set for any number.

putes the arcosine. grees or radians, of displayed number  $\overline{0}$  to  $\pm$  1. Error ition is set for any number.

putes the arcent, in degrees or  $ns$ , of any displayed er whether positive  $_7$  or negative.

2 **ElE g4SIil4i1JS£Jli .CJ iL** i. 1i2J]Jl! **,.ALa .it)( 11Q. \_A\$.iP "<sup>J</sup> a**. . . .

 $\sim$   $\sim$  $\sim$   $\sim$ 

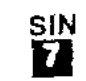

cos D

enters '7' Computes the sine, with proper sign, of any displayed angle, whether in degrees or radians and whether positive or negative.

enters '8' Computes the cosine, with proper sign, of any displayed angle, whether in degrees or radians and whether positive ar negative.

TAN D

a

EJ

enters '9' Computes the tangent, with proper sign, of any displayed angle, whether in degrees or radians and whether positive or negative.

### **B. Arithmetic Operation Keys**

Completes the previous operation and sets add command.

Completes the previous operation and sets subtract command.

Completes previous operation and sets 'multiply' operation.  $\overline{8}$ 

l a

 $\blacksquare$ 

Completes previous operation and sets divide command.

Completes previously entered add, subtract, multiply, divide or  $y^x$ . instruction.

#### **C. Memory Operation Keys**

мc

Clears the Memory to zero.

Adds the Displayed number to the content of the memory and stores the sum in the memory.

Displays the content of the memory. The content of the memory is not lost with this operation.

Exchanges contents of the x {Display} Register and the Memory.

### **D. Command Function Keys**

阴

矗

II. £ Si. **• •**

During an entry it clears the entry with single depression. For all other operations, it clears all registers except the memory register with single depression,

 $\mathbf{q}$ 

It clears the overflow sign with single depression. Enables a number y to be raised to a power x (see pertinent instructions). Shifts between Function and Character Modes ot dual-purpose keys. A dual-purpose key that changes sign of the Displayed number in the Character Mode, and displays  $\pi$  (3.1415926) in the Function Mode. 5. 6. Decimal Point Indicator Function Mode indicator Automatically appears to the right of any number entered, unless inserted in another sequence by use of the Decimal key. Confirms shift of dual function keys from Character to Function Mode. Appears as: Charger Cord Socket Charger/Power Supply 11 2. To clear an incorrect entry Example:  $48 + 12$  is your calculation A. You have already entered  $48 +$ Display is: 1. To clear for new operation A. Touch the  $\frac{1}{k+1}$  key two consecutive times to clear all registers B. Cleared display will be: Exchanges contents of **PRELIMINARY INSTRUCTIONS** x and y Registers. Indicates a condition or computation that the Calculator is not intended for or cannot perform. Also indicates Overflow. Appears as: **F** Error and Overflow Indicator 4. Low Battery Indicator Warns of need for battery charge during battery operation. Appears as: 7 Minus Sign Indicator Appears as:

 $\cdot$  0.

48.

a

Œ

囹

W

10

di **juga secama kecama kecama di Juga secama ya kecama kecama kecama kecama kecama ya kecama kecama kecama ya ke** 

B. Then you enter 13 instead of 12. Display is:

A mistake!

- C. To clear 13, touch the  $\frac{1}{2}$  key once only. Display is:
- D. Then enter 12. Display is:
- E. Finally, touch the  $\mathbb{H}$  key for answer. Display is:
- NOTE: An incorrect entry should be cleared prior to any other entry or operation.
- **3. To enter a number**

Example: enter 123.45

- A. Starting with the left-most digit touch keys as follows: 1,2,3, ., 4, and 5.
- B. Display will be:

**4. To enter a mathematical computation** Entry of a computation is greatly simplified when it is first converted to algebraic form.

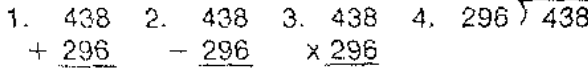

In algobraic form, these computations are:

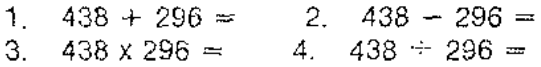

These computations are then entered a digit or operative at a time, beginning with the left-most figure and progressing to the right. For full details refer to specific instructions and examples that follow.

### **5. Reading a numerical result**

- A. Results of eight digits or less are read directly from the Display.
- B. In certain computations, zeroes at the extreme right of a decimal result will be suppressed. For example, a result representing S16.30 may appear as:

#### 16,3

C. Results of more than eight but less than seventeen digits will appear with the overflow Indicator (described under Controls & Indicators). See Instructions for Overflow Interpretation.

13

**I** \_**XU h. .2 ! \_.** : **Ii. -La <sup>Q</sup>**

123.45

13.

Đ.

12.

60.

#### 6. Dual purpose keys

Dual purpose keys are identified by dual labels. One label is directly on each keyface and is referred to as Character Label. The other label is directly above each key and is the Function label. Thus, the dual labels suggest operation in either the Character Mode or the Function Mode.

Normally the Calculator responds directly to the Character Mode of a dual purpose key. The response may be shifted to the Function Mode by first touching the  $\Box$  key.

Touching the  $\Box$  key shifts Calculator response to the Function Mode for the operation of one dual purpose key only. Each subsequent use of Function Mode must be preceded by operation of the  $\Box$  key.

When the  $\mathbb{Z}$  key is touched to shift Calculator response to the Function Mode, a corresponding Function Mode indicator appears on the Display, Note that the Character Mode may then be re-established either by retouching the  $\overline{\mathbf{P}}$  key or by completing a Function Mode operation.

## SAMPLE CALCULATIONS ADDITION

Example #1: To calculate  $16.39 + 9.83 =$ Do these steps display will be a. Touch **the twice**. Ο. b. Enter 16.39 16.39

9.83

16.39

26.22

11 iyo

c. Touch  $\overline{c}$ 

d. Enter 9.83

e. Touch  $\mathbb{H}$ 

Example  $\pm 2$ :

L ?'ill **a**

To calculate  $16 + 9 + 8.3 + 4.1 =$ Do these steps display will be

Answer

a. Touch **kind** twice Ω. b. Enter 16 16. c. Touch **II** 16. d. Enter 9  $9<sub>1</sub>$ e. Touch  $\mathbf{F}$ 25. f. Enter 8.3  $8.3$  $g.$  Touch  $\Box$ 33.3 h. Enter 4.1 i. Touch 图 Answer . 37.4 15

**--**

1*a*

-',ijULL.MJ & AUIB.! ;; II 14#£.\_ Ii ,. **tXt iJ**

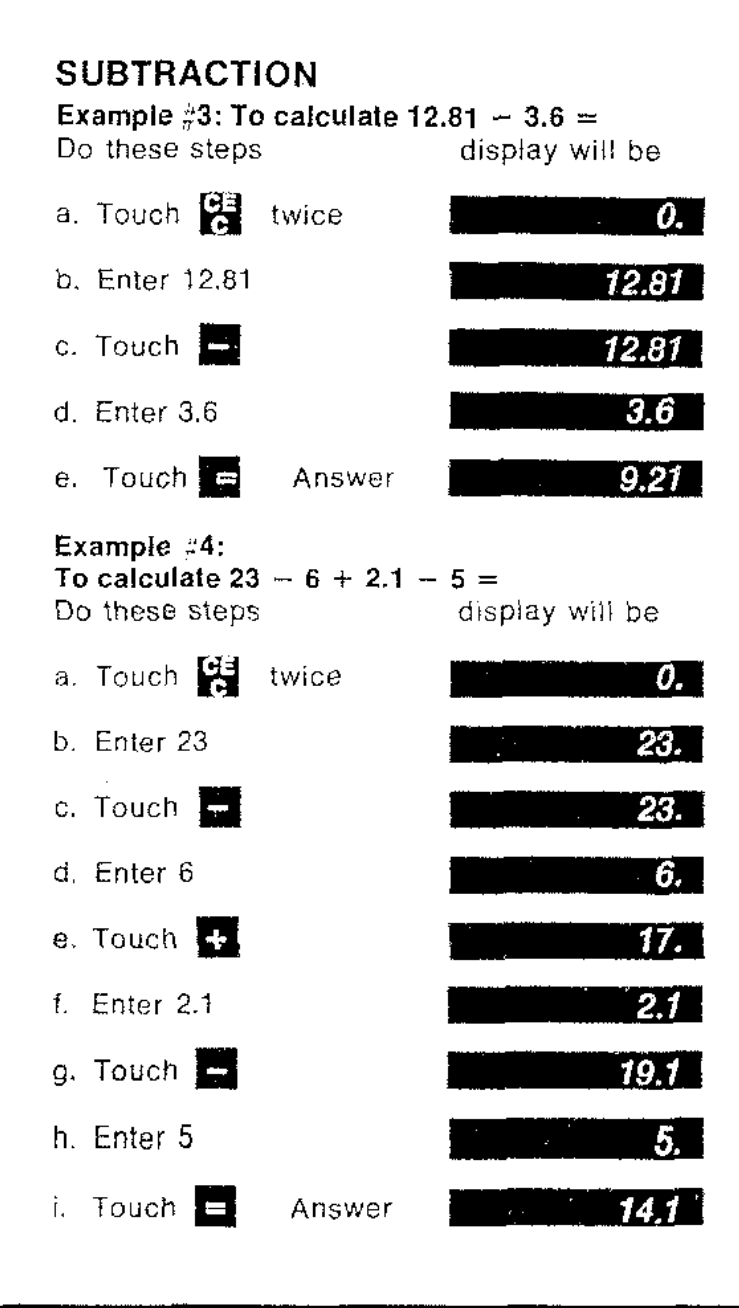

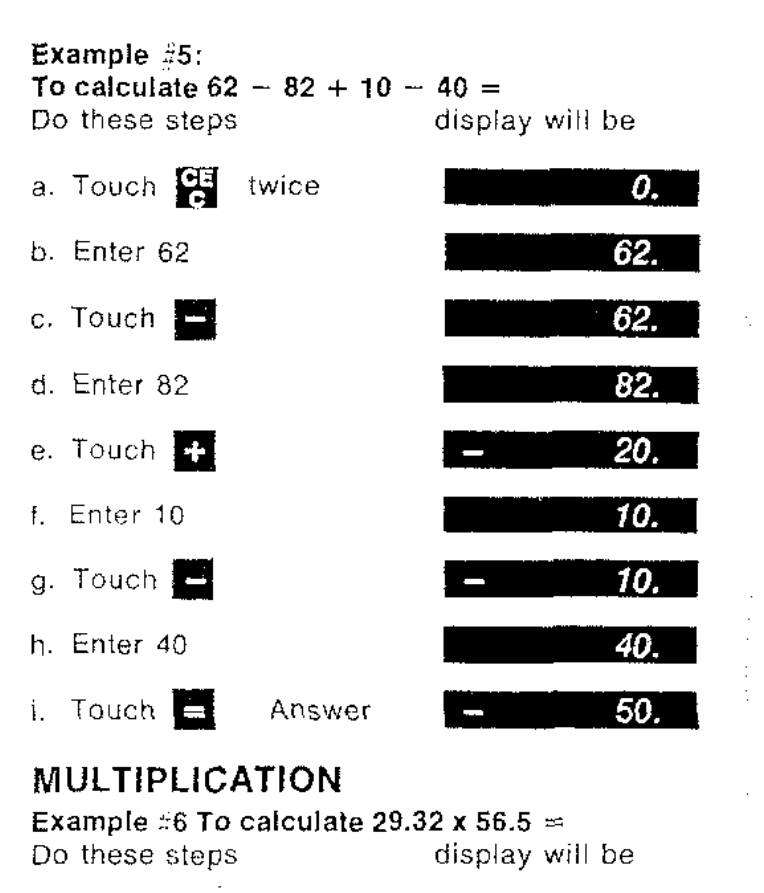

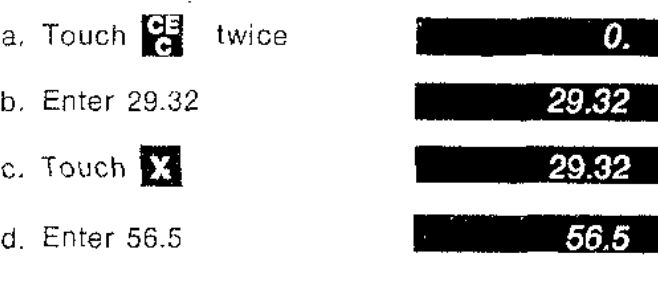

1)

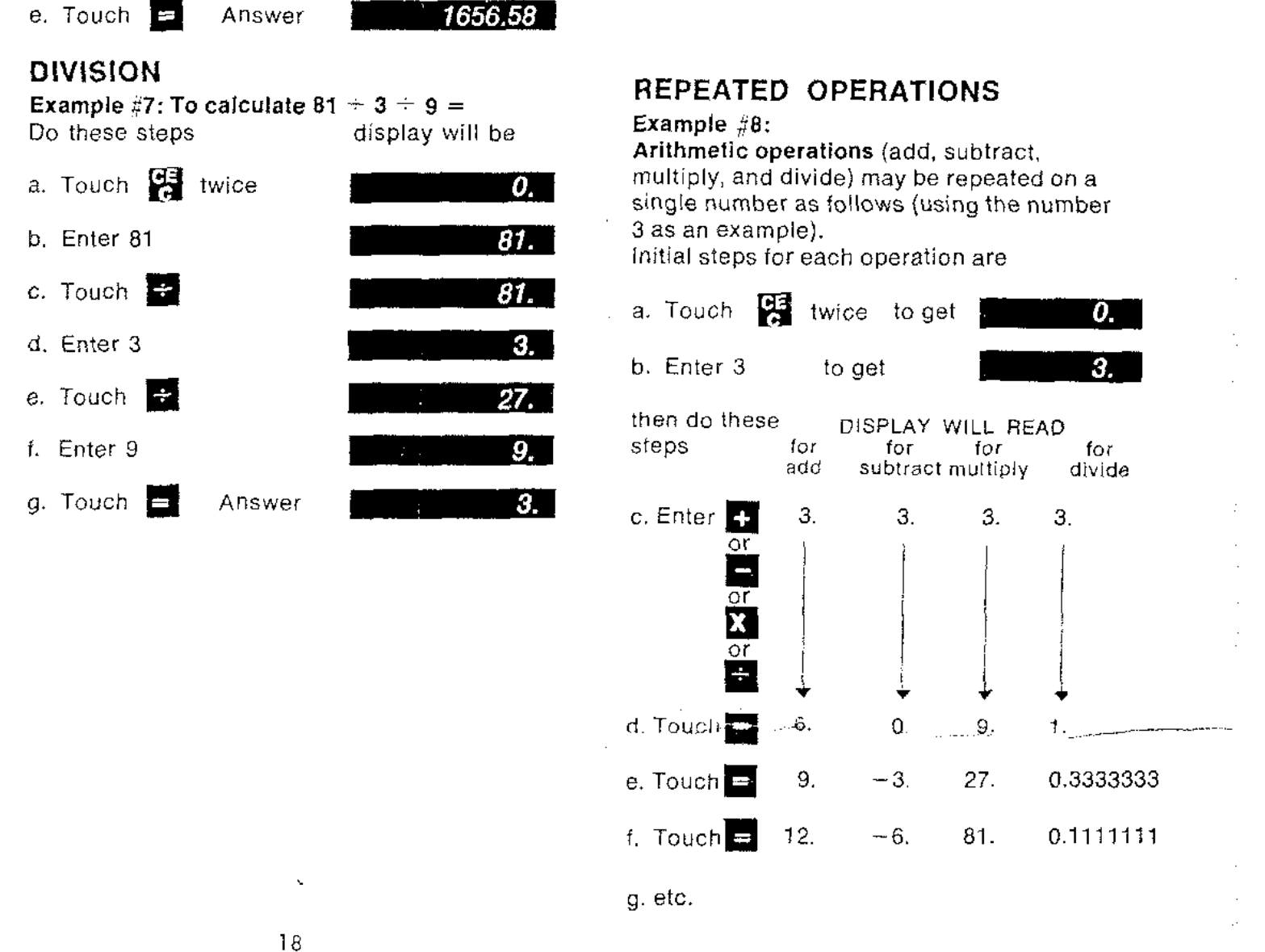

19

**; ;**

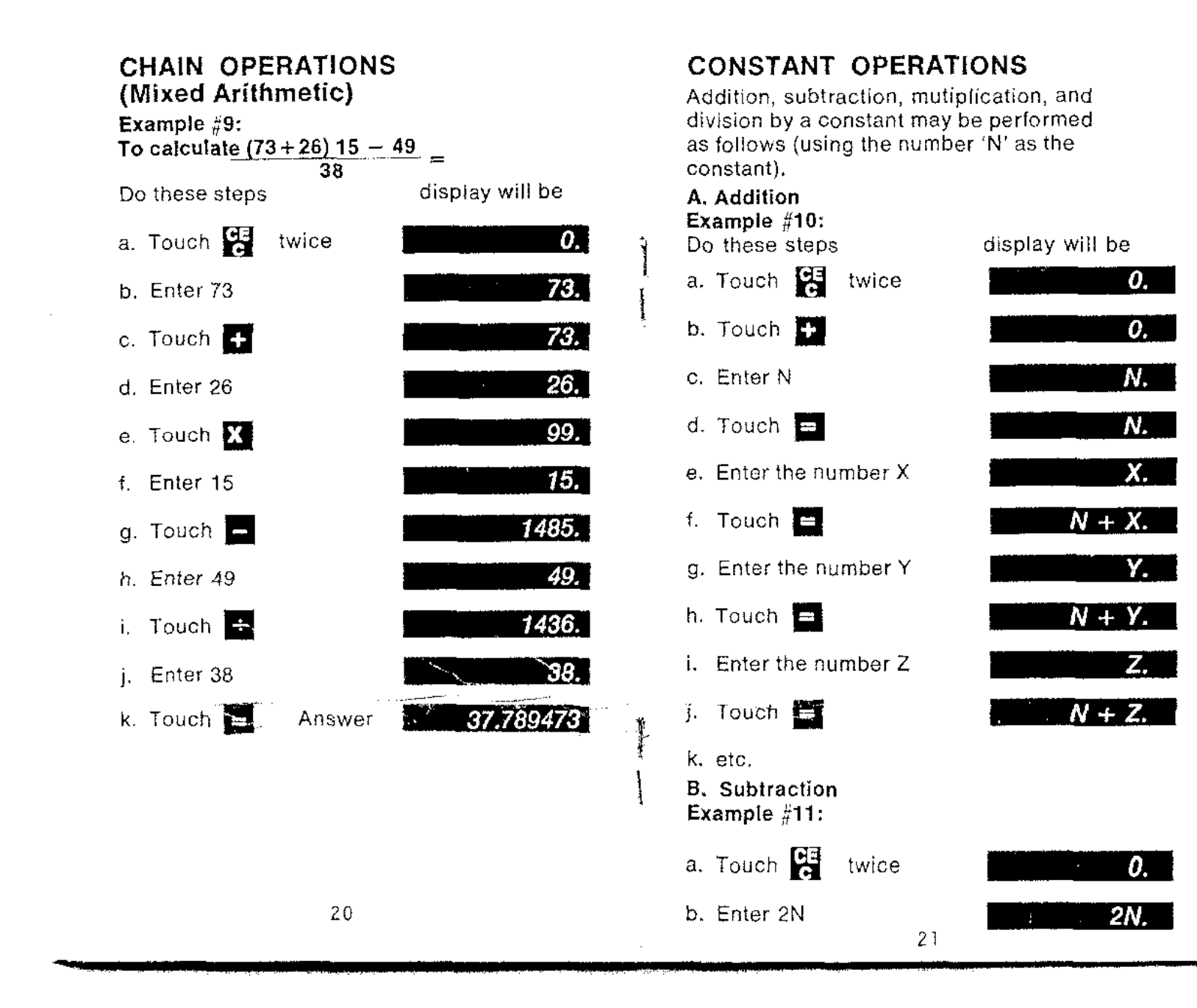

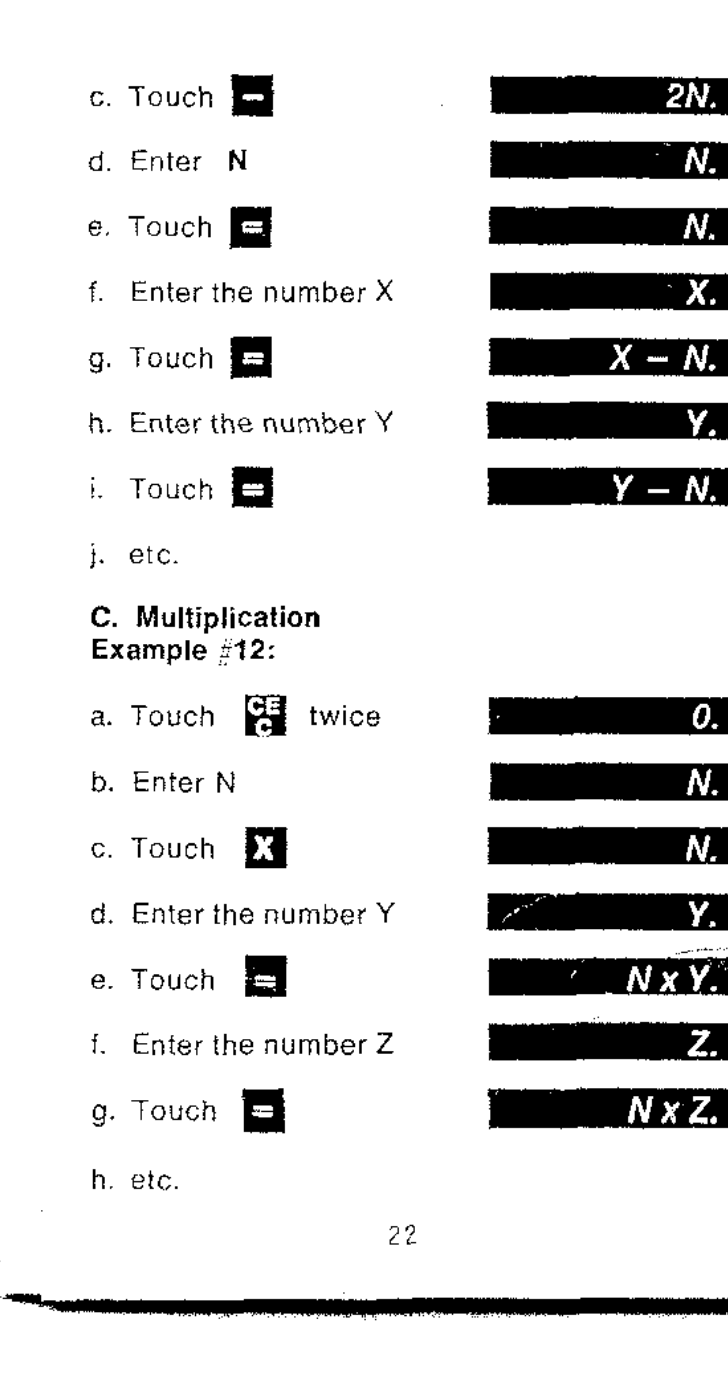

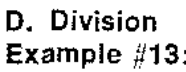

FUN

2 t **\$if**

 $N \times Z$ .

 $N \times Y$ .

 $\overline{Y}$ .

 $\overline{Z}$ 

 $\overline{\boldsymbol{0}}$ .

Ń.

N.

 $2N.$ 

N.

Χ.

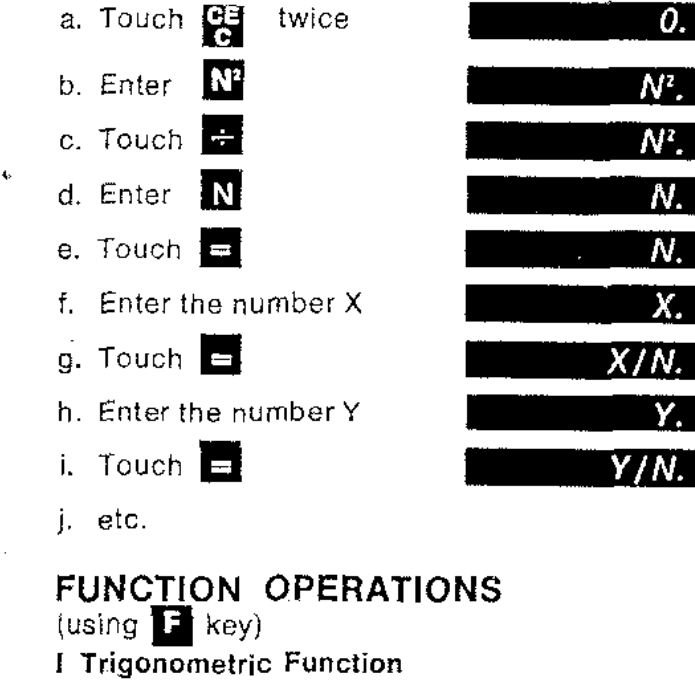

All trigonometric functions may be performed in degrees or radians, as determined by positioning of the DEG/RAD switch.

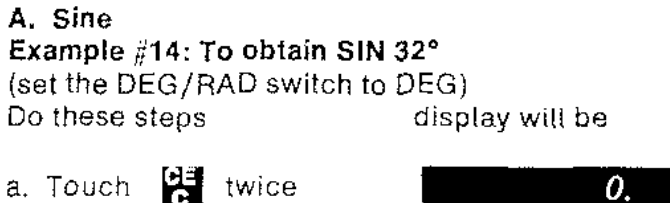

23

b. Enter 32 degrees

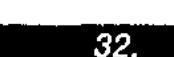

 $\frac{1}{\epsilon_1}$ 

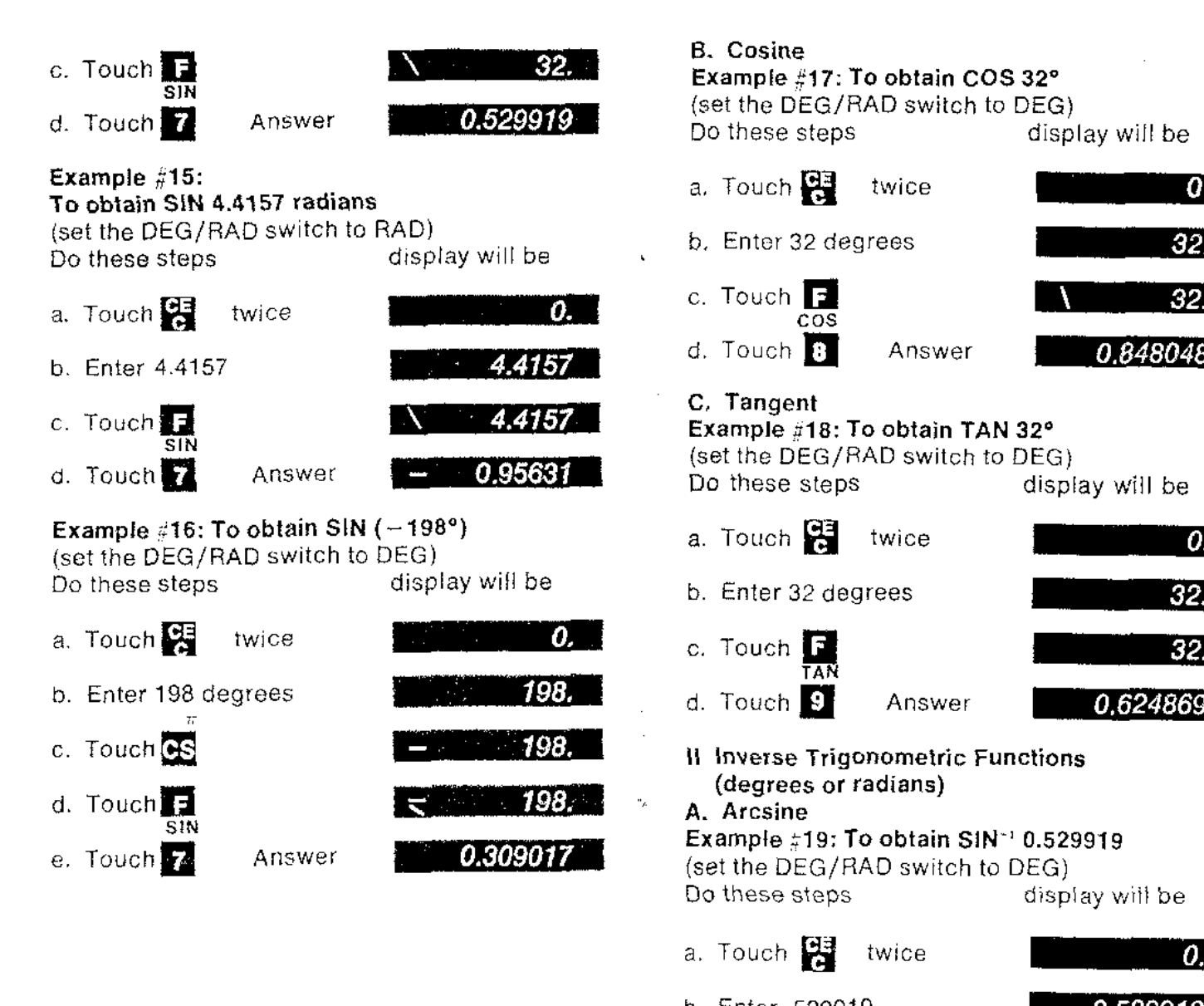

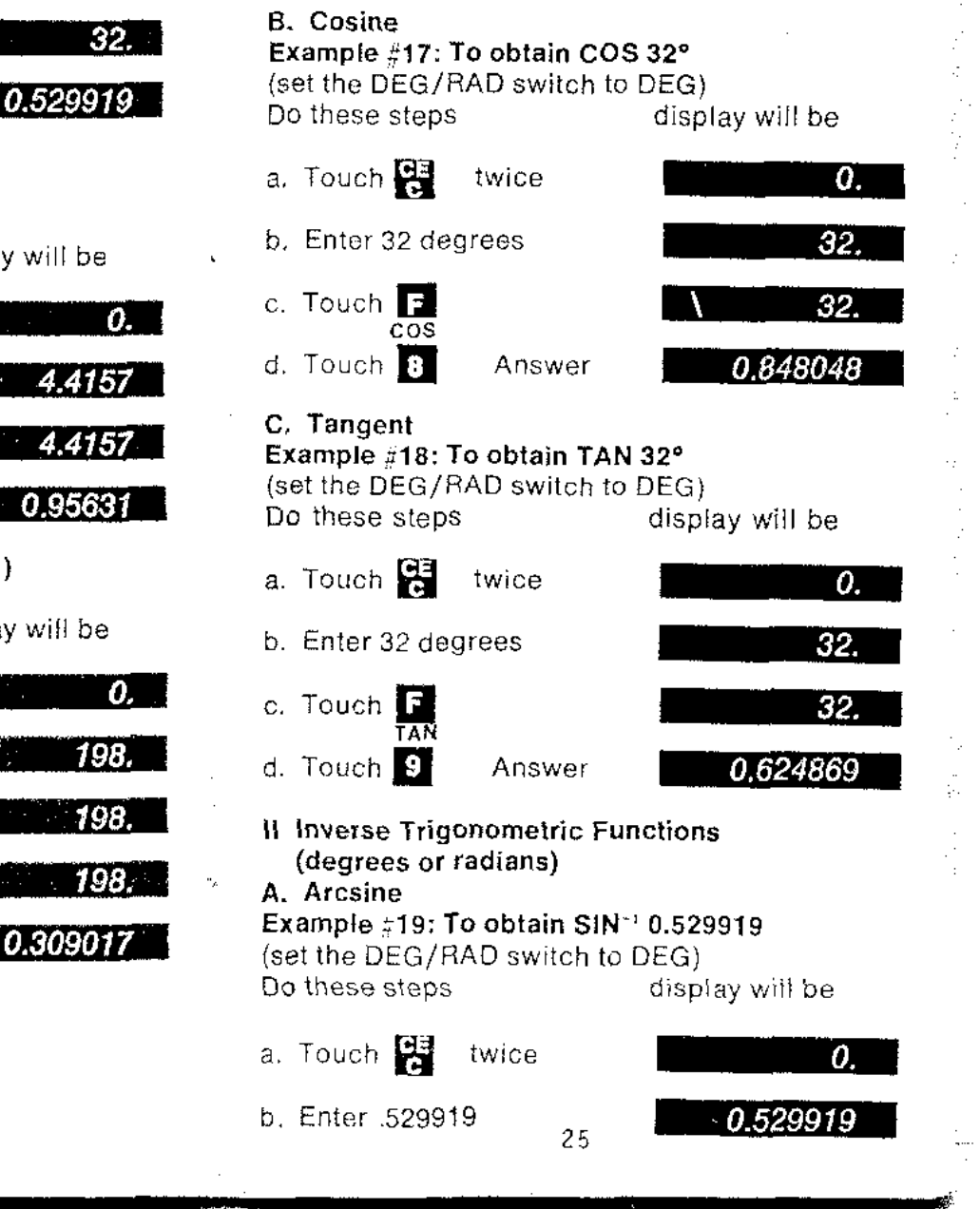

.L

;

\_ i. '- \_iJ.4.

 $\mathcal{L}$  ,  $\mathcal{L}$  ,  $\mathcal{L}$  ,

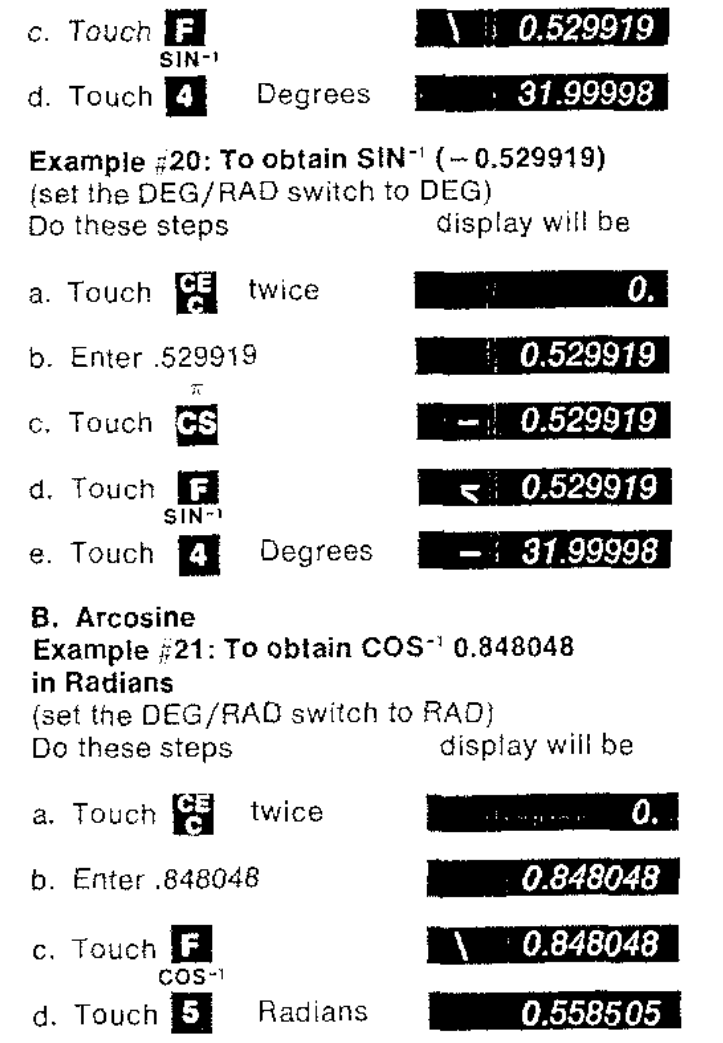

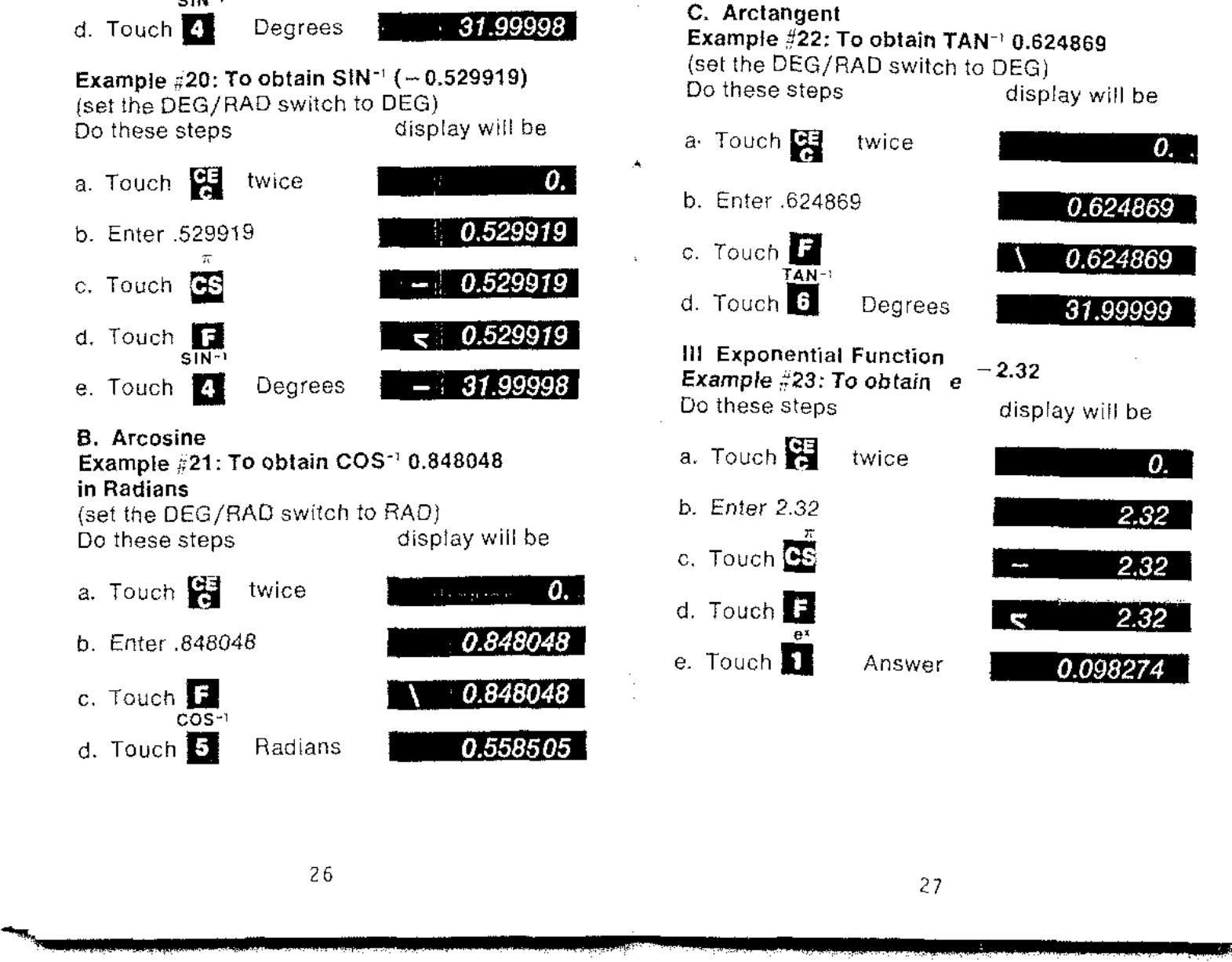

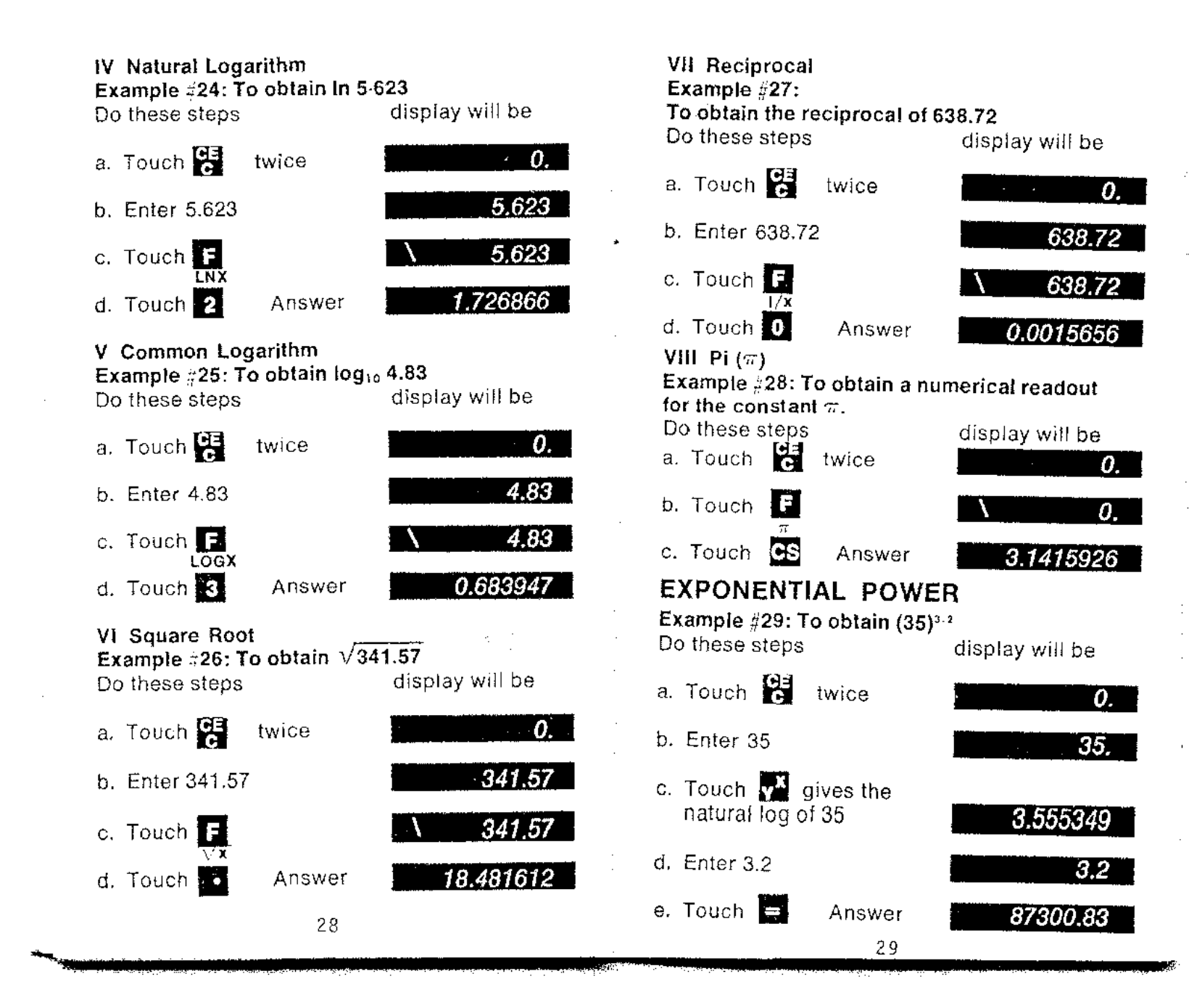

# MEMORY OPERATIONS

The following exercise is aimed at familarizing you with memory operations and capability.

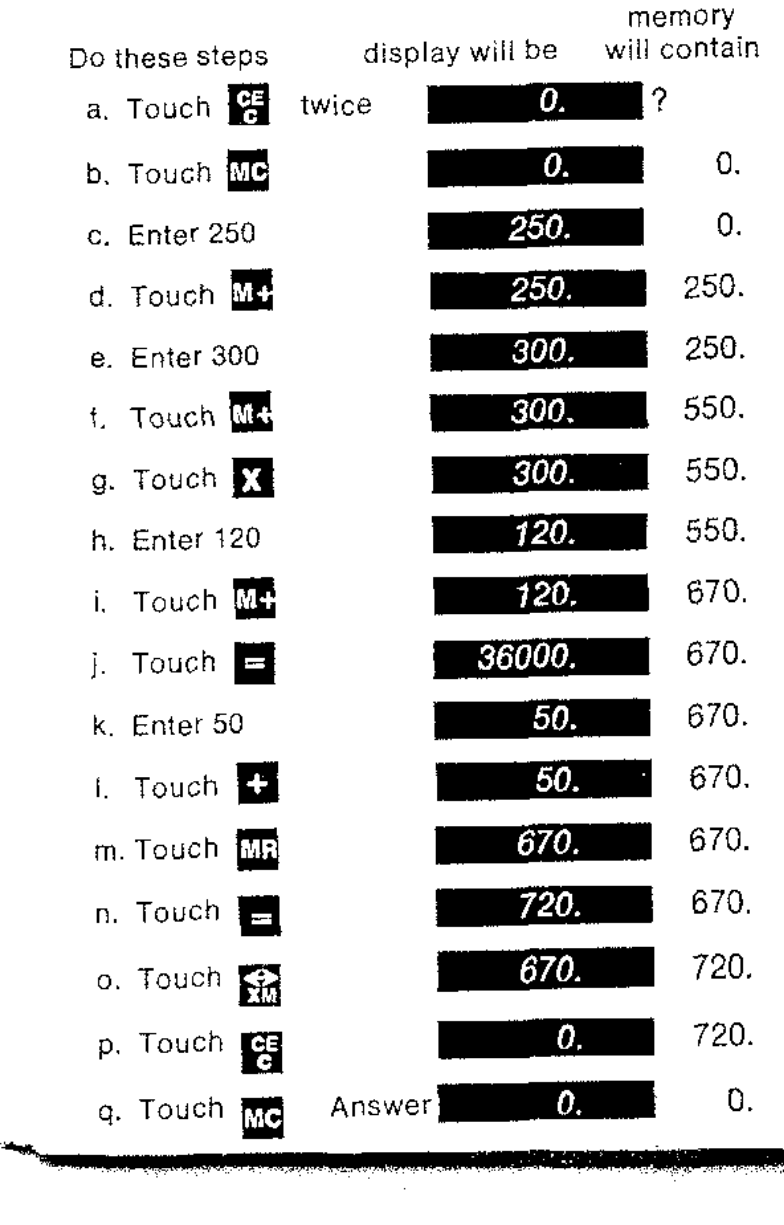

# TRANSFER X AND Y REGISTER **CONTENTS**

The  $~\sum~$  key offers many possibilities for use. One of these offered below.

**Example** #30: **The problem 36 + 72 has been entered, and you decide fa change the number 36 to 35. Proceed as follows, first by entering** the problem:

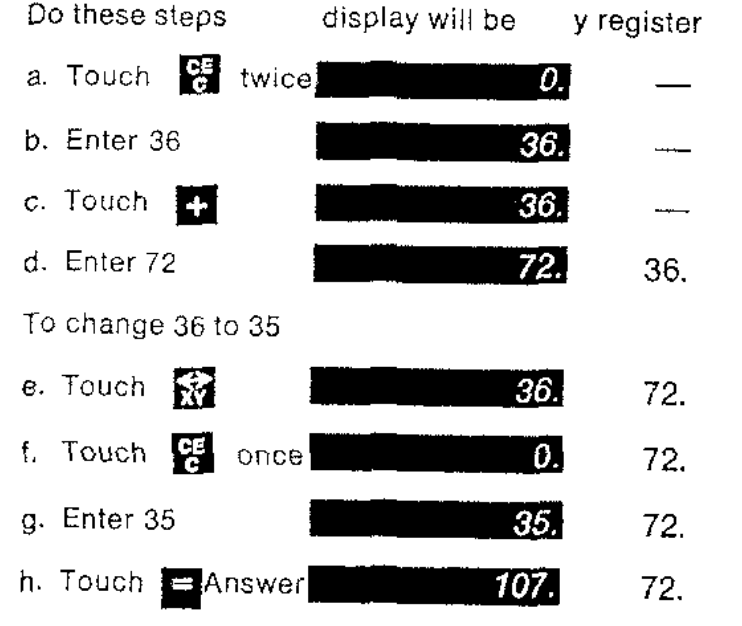

 $\mathcal{L}$ 

31

**ilL]]**

**3j.1** \_ - t.¢'

 $\lambda$ 

 $\boldsymbol{t}$ 

**\_R**

itt **1 J!**

**l.** -" **..;. LX**

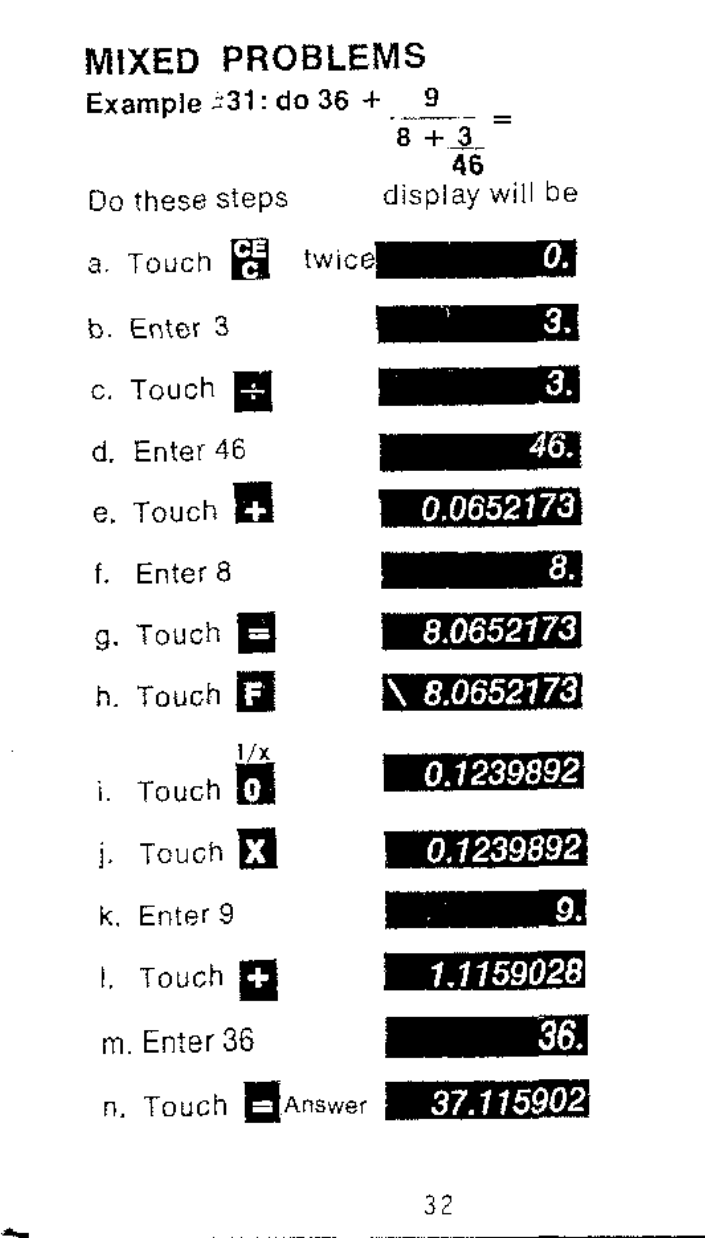

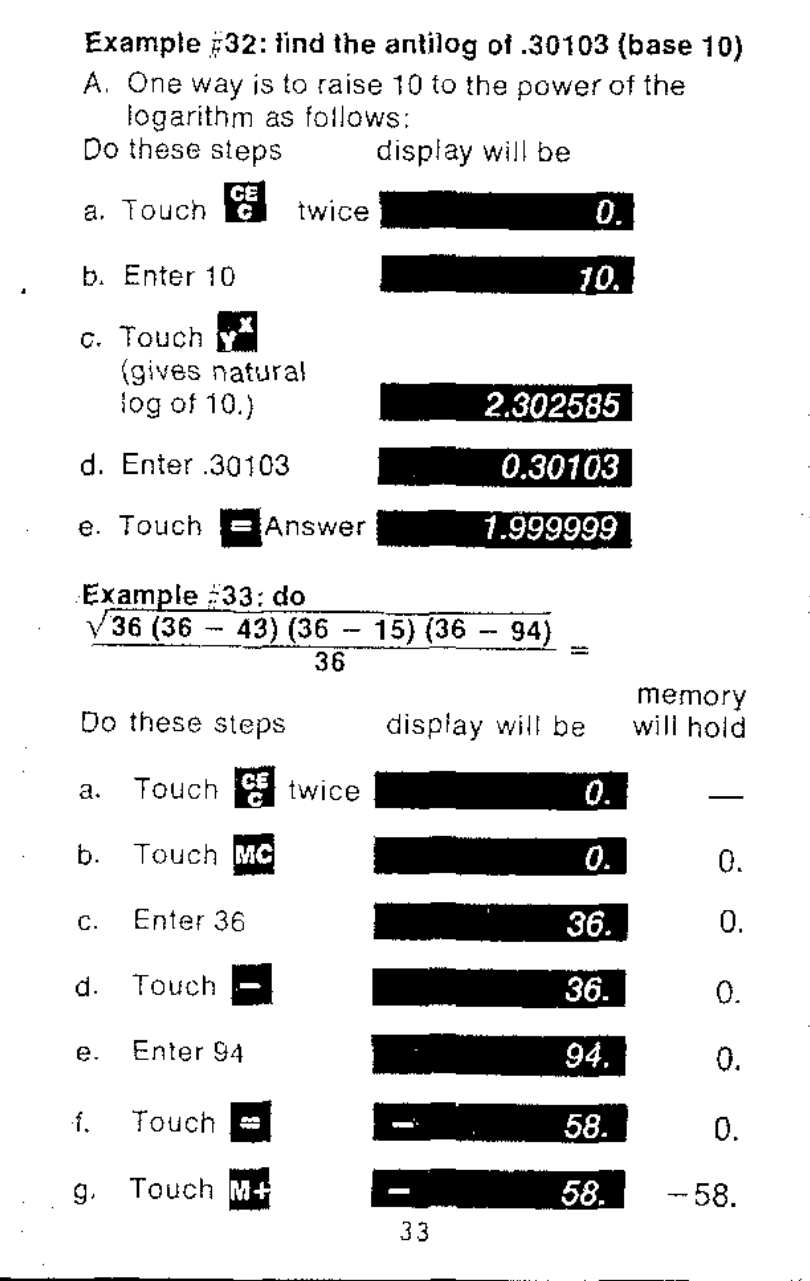

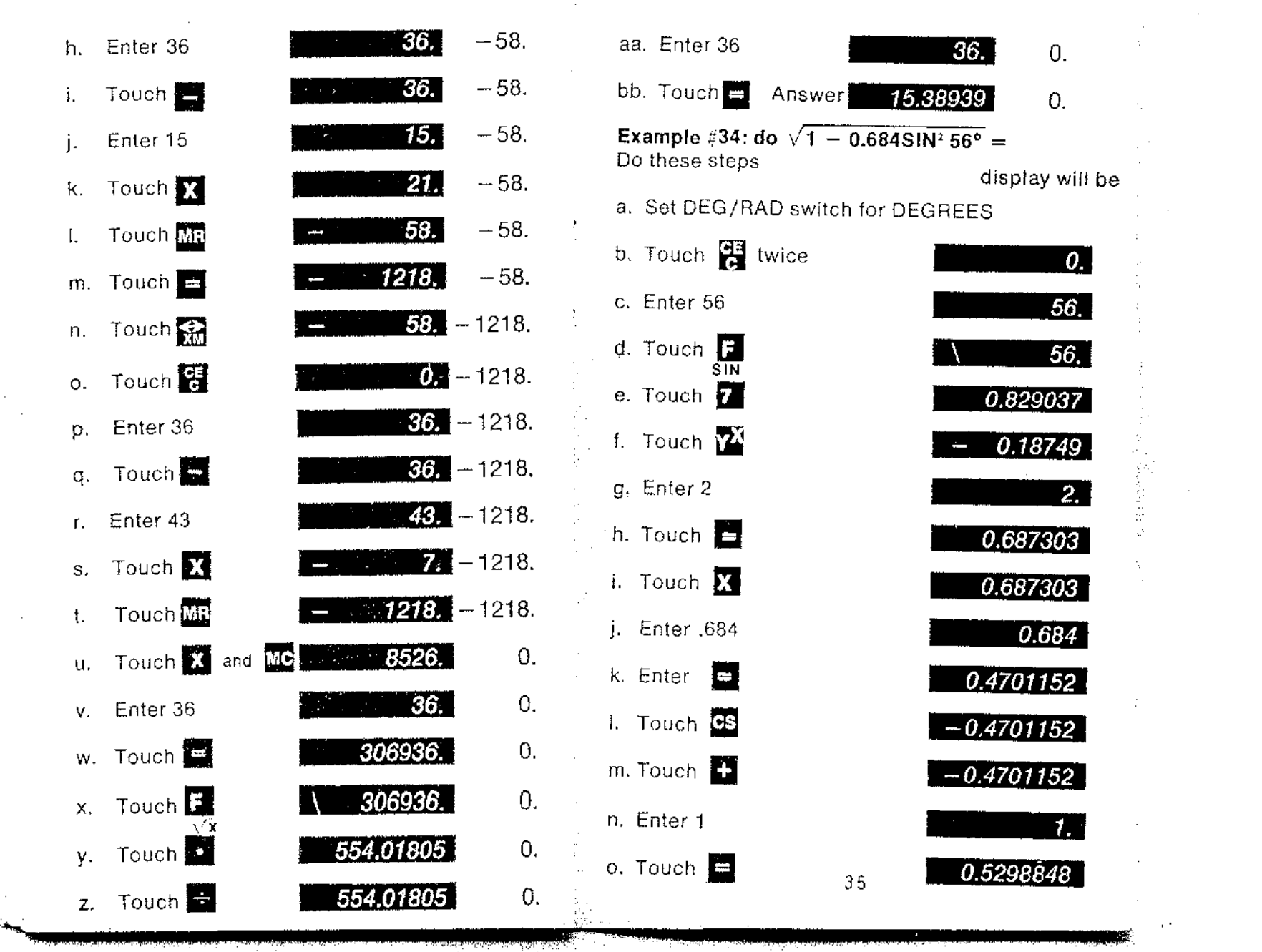

 $\mathcal{L}(\mathcal{L}(\mathcal{$ 

 $\mathcal{L}^{\text{max}}_{\text{max}}$  and  $\mathcal{L}^{\text{max}}_{\text{max}}$ 

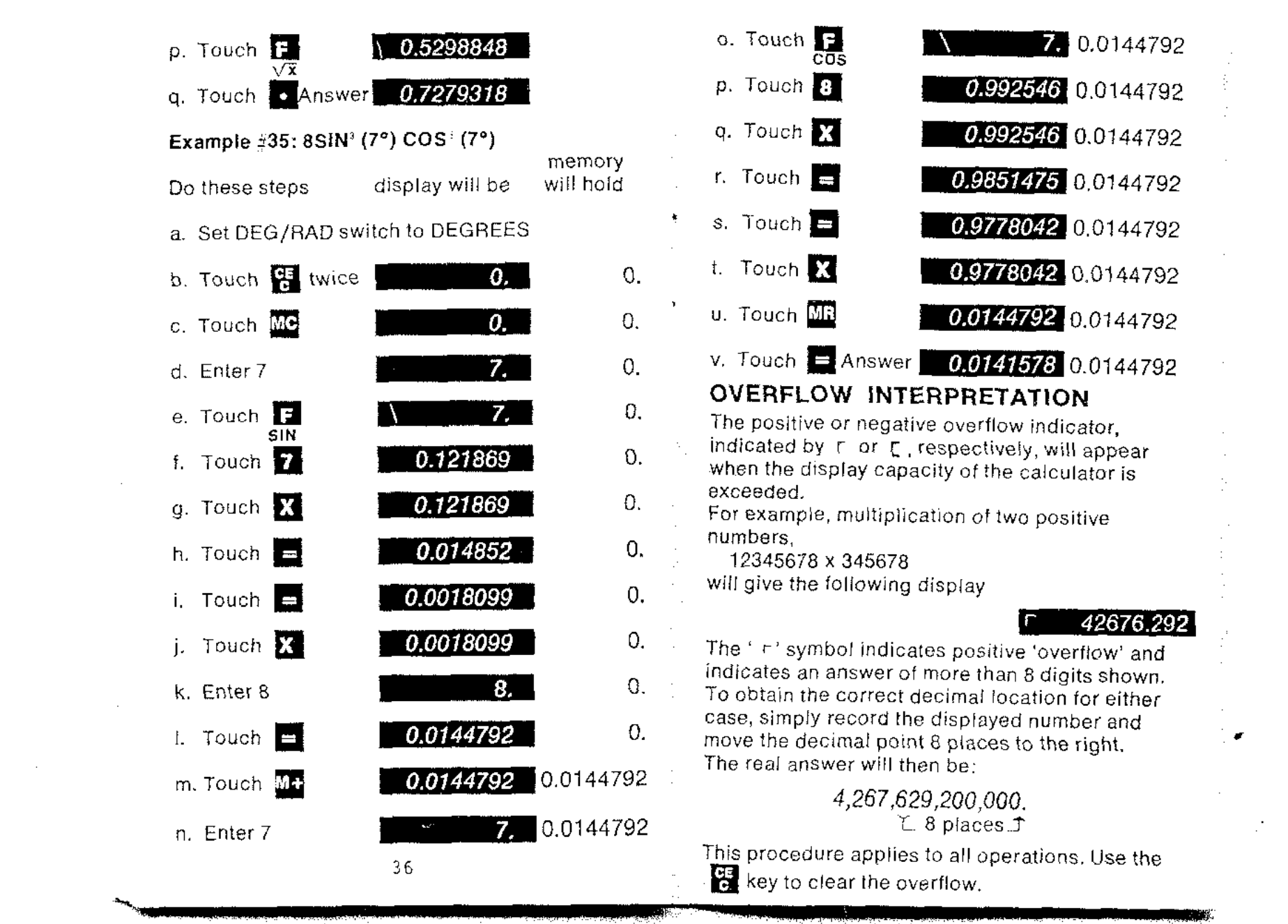

•

 $\mathcal{L}^{\mathcal{L}}$ 

## **SPECIFICATIONS**

Capabilities:

- Algebraic Functions addition, subtraction, multiplication, division, reciprocals, square roots, sign change and  $\pi$ , (3.1415926).
- Scientific Functions exponential functions  $(e<sup>i</sup>)$ , natural and common-10Qarithms, arcsine, arcosine, arctangent, exponential powers (y'), sine. cosine, tangent.
- Memory Functions memory storage, memory recall, memory clear, exchange of memory content and display.
- Miscellaneous  $-$  exchange of x and  $y$ register contents, chain and constant operations, right adjusted display with leading zero suppression, overflow, low battery and scientific mode indicator,

Decima! Point:

Full floating decimal point.

Accuracy:

Algebraic Functions - 8 digits. Scientific Functions  $-$  the  $6$  left-most digits shall be correct to within  $\pm 1$  in the sixth digit from the left, including any suppressed zeroes.

#### Power:

AC Operation - 110/120V, 50/60 Hertz Battery Operation - NiCad Cells (3); 4 hour operation; 7 hour charge.

Electronic Configuration: Solid State -- primarily integrated circuitry plus certain discrete components. Dimensions: 1% in. H, 3 in. W. 5 in. D. Weight: 9 oz. Accessories: Charger/Power Supply: Vinyl Pouch: Instruction Book. Calculation Speed: 3 Seconds Maximum Operating Temp.: 0°C to 50°C Storage Temp.:  $-20^{\circ}$ C to  $+70^{\circ}$ C Calculation Range: Up to 10<sup>16</sup> - 1

 $\frac{2}{\sqrt{3}}$ 

39 **..,." & [' "1 1.1.1.11'1**;--- Ii.llIa.1••I~i••••••2.ItK:

## BATTERY NOTES

- 1. With normal use at room temperature, a full battery charge can be expected to supply about 4 hours of accumulated working time.
- 2, The Calculator may be used while its battery is charging.
- 3. Batteries that have been neither used nor charged for as long as 2 or 3 months will suffer substantial loss of operating time through a tendency to self-discharge. As a general rule. batteries lose about 1% charge per day due to self-discharge. at norma) temperatures.
- 4. For optimum performance and long life
	- a. Alternate frequently between Battery and AC power.
	- b. Operate at or near normal room temperatures.
	- c, Charge as soon as possible upon appearance of the Low-Battery indicator.
- 5. Recharge time is 7 hours for a fully discharged battery,
- 6. The Low-Battery indicator is designed to appear as soon as battery voltage drops to the lowest value that will support optimum performance of the Calculator- Should further discharge occur, through continued operations or sell-discharge, the Low-Battery indicator may fail to appear. Do not continue to operate on batteries when this condition is noted, or a damaged battery may result.
- 7. As a general rule, if improper operation occurs, first try the Calculator with its charger connected. If operation is then normal, this indicates the batteries *are* low.
- 8. Do not store the unit in high temperature areas such as the top of radiators or the rear deck of automobiles exposed to the sun. The Calculator will operate satisfactorily over an ambient temperature range 01 0 to SOC {32to 122F) and relative humidity to 95%.

40

...... <sup>U</sup> **£ ;;** iv' **li .J.**

**STAR** 

Bowmar/ALI, Inc. warrants to the purchaser of this neW Bowmar Calculator thai if the machine or any part thereof in the judgment of 80wmar is proven to be defective in material at workmanship within one year from date of original purchase, such defects will be repaired or replaced (at the Company's option) free of charge for parts and labor.

WARRANTY

This warranty does nol apply 10 any product which has been damaged by accident or which has been misused, abused, altered, or repaired by anyone other than Bowmar.

This warranty is in lieu of all other warranties expressed or implied, and no person is authorized to assume for Bowmar any other liability in connection with the sale of this product.

To obtain repairs, the Calculator should be delivered, prepaid, to Bowmar/AU, Inc. at address shown below, Please enclose \$1,00 with the unit to cover shipping and handling.

# ALI SERVICE CENTER BOX 648 WEST ACTON, MASS. 01720

A920.900jB

Printed in U.S.A.

Stk. #16503